## Fichier:Manual-G rer sa messagerie et son agenda Zimbra ia-c044c8a85e6b54e2a483dcc38b313243-px-Cr er un mod le de mail - Zimbra Webmail zimbra-logo.jpg.png

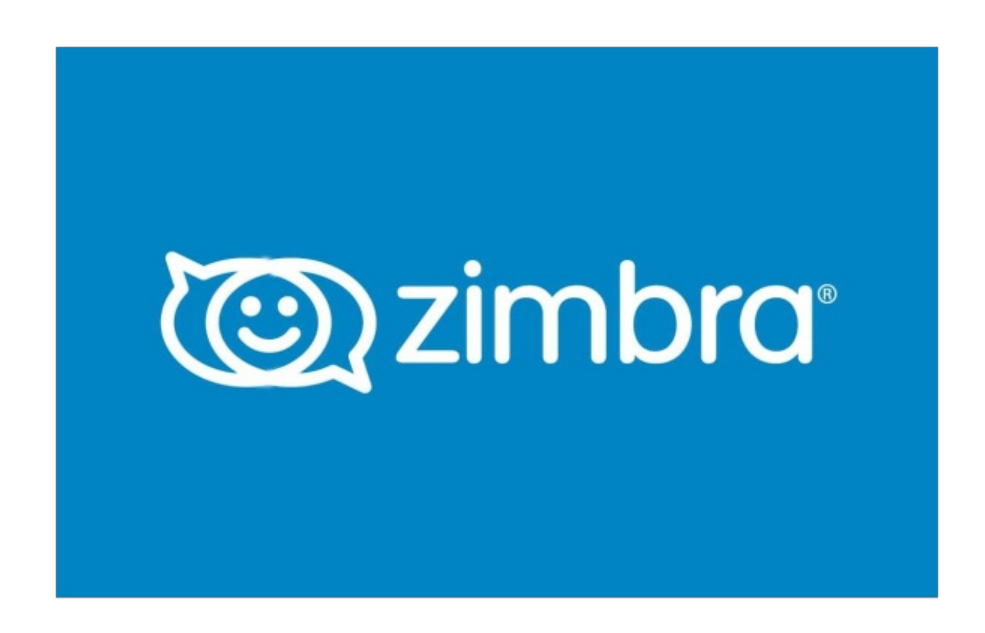

Pas de plus haute résolution disponible.

[Manual-G\\_rer\\_sa\\_messagerie\\_et\\_son\\_agenda\\_Zimbra\\_ia-c044c8a85e6b54e2a483dcc38b313243-px-Cr\\_er\\_un\\_mod\\_le\\_de\\_mail\\_-](https://rennesmetropole.dokit.app/images/c/c5/Manual-G_rer_sa_messagerie_et_son_agenda_Zimbra_ia-c044c8a85e6b54e2a483dcc38b313243-px-Cr_er_un_mod_le_de_mail_-_Zimbra_Webmail_zimbra-logo.jpg.png) \_Zimbra\_Webmail\_zimbra-logo.jpg.png (600 × 450 pixels, taille du -chier : 54 Kio, type MIME : image/png) Manual-G\_rer\_sa\_messagerie\_et\_son\_agenda\_Zimbra\_ia-c044c8a85e6b54e2a483dcc38b313243-px-Cr\_er\_un\_mod\_le\_de\_mail\_- \_Zimbra\_Webmail\_zimbra-logo.jpg

## Historique du fichier

Cliquer sur une date et heure pour voir le fichier tel qu'il était à ce moment-là.

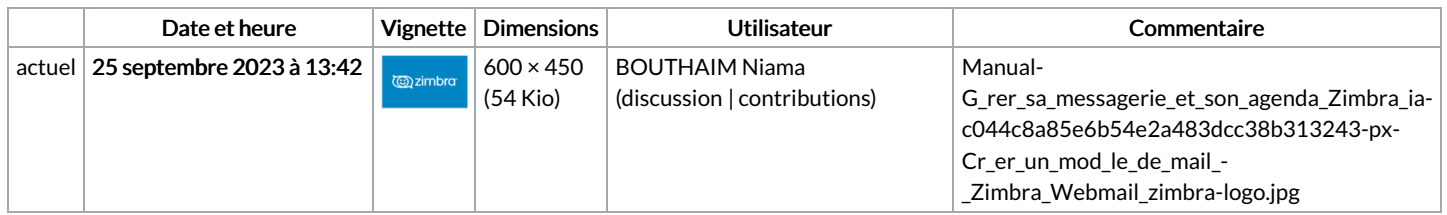

Vous ne pouvez pas remplacer ce fichier.

## Utilisation du fichier

Les 4 pages suivantes utilisent ce fichier :

Créer un dossier - [Zimbra](https://rennesmetropole.dokit.app/wiki/Cr%25C3%25A9er_un_dossier_-_Zimbra) Planifier une réunion - Zimbra [Webmail](https://rennesmetropole.dokit.app/wiki/Planifier_une_r%25C3%25A9union_-_Zimbra_Webmail) Trier les e-mails - [Zimbra](https://rennesmetropole.dokit.app/wiki/Trier_les_e-mails_-_Zimbra) [Manual:Gérer](https://rennesmetropole.dokit.app/wiki/Manual:G%25C3%25A9rer_sa_messagerie_et_son_agenda_Zimbra) sa messagerie et son agenda Zimbra

## Métadonnées

Ce fichier contient des informations supplémentaires, probablement ajoutées par l'appareil photo numérique ou le numériseur utilisé pour le créer. Si le fichier a été modifié depuis son état original, certains détails peuvent ne pas refléter entièrement l'image modifiée.

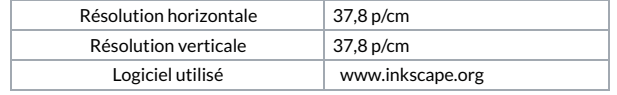